# Novell Client for Windows

README

www.novell.com

February 16, 2004

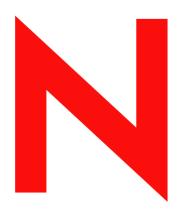

Novell

#### **Legal Notices**

Novell, Inc. makes no representations or warranties with respect to the contents or use of this documentation, and specifically disclaims any express or implied warranties of merchantability or fitness for any particular purpose. Further, Novell, Inc. reserves the right to revise this publication and to make changes to its content, at any time, without obligation to notify any person or entity of such revisions or changes.

Further, Novell, Inc. makes no representations or warranties with respect to any software, and specifically disclaims any express or implied warranties of merchantability or fitness for any particular purpose. Further, Novell, Inc. reserves the right to make changes to any and all parts of Novell software, at any time, without any obligation to notify any person or entity of such changes.

You may not use, export, or re-export this product in violation of any applicable laws or regulations including, without limitation, U.S. export regulations or the laws of the country in which you reside.

Copyright © 1994-2005 Novell, Inc. All rights reserved. No part of this publication may be reproduced, photocopied, stored on a retrieval system, or transmitted without the express written consent of the publisher.

Novell, Inc. has intellectual property rights relating to technology embodied in the product that is described in this document. In particular, and without limitation, these intellectual property rights may include one or more of the U.S. patents listed at http://www.novell.com/company/legal/patents/ and one or more additional patents or pending patent applications in the U.S. and in other countries.

Novell, Inc. 404 Wyman Street, Suite 500 Waltham, MA 02451 U.S.A.

www.novell.com

Novell Client Readme February 16, 2004

**Online Documentation:** To access the online documentation for this and other Novell products, and to get updates, see www.novell.com/documentation.

#### **Novell Trademarks**

NetWare is a registered trademark of Novell, Inc. in the United States and other countries.

NetWare Core Protocol and NCP are trademarks of Novell, Inc.

NetWare Register is a trademark of Novell, Inc.

NMAS is a trademark of Novell, Inc.

Novell is a registered trademark of Novell, Inc. in the United States and other countries.

Novell Client is a trademark of Novell, Inc.

Novell Directory Services and NDS are registered trademarks of Novell, Inc. in the United States and other countries.

Novell Distributed Print Services is a trademark and NDPS is a registered trademark of Novell, Inc. in the United States and other countries.

ZENworks is a registered trademark of Novell, Inc. in the United States and other countries.

#### **Third-Party Trademarks**

All third-party trademarks are the property of their respective owners.

## **Contents**

|   | Novell Client Readme                                                            | 7    |
|---|---------------------------------------------------------------------------------|------|
| 1 | Novell Client for Windows 2000/XP                                               | 9    |
|   | What's New                                                                      |      |
|   | Enhancements                                                                    |      |
|   | Changes                                                                         |      |
|   | Installing                                                                      |      |
|   | Supported Windows Platforms                                                     | . 10 |
|   | Portuguese-Brazil Workstation Gives Error When Updating                         | . 10 |
|   | Logging In                                                                      | . 10 |
|   | Installing SecureLogin 3.5 SP1 over the Novell Client 4.91 Prevents Login       | . 10 |
|   | Commenting Out NMAS Load Line on NetWare 6.5 Server Causes Client Login to Fail | . 11 |
|   | Contextless Login Property Page Does Not Allow Cut and Paste Actions            | . 11 |
|   | ZENworks 6.5 Middle Tier Fails to Authenticate                                  | . 11 |
|   | NMAS                                                                            | . 11 |
|   | Two NMAS Entries in Add/Remove Programs                                         | . 11 |
|   | Older Versions of NICI Do Not Work with Enhanced Password Method                | . 11 |
|   | Limitations of Tree Command in Login Scripts                                    | . 12 |
|   | Lower Case Passwords Not Supported When Using TREE Command in Login Scripts     | . 12 |
|   | Other                                                                           |      |
|   | Newer NetIdentity Client Files Might Cause Conflict                             | . 12 |
|   | Files with Extended Attributes Do Not Copy to a Linux NSS Volume via NCP        |      |
|   | Fixes Since the Last Release                                                    |      |
|   | Updates to This Readme                                                          |      |

### **Novell Client Readme**

This document includes information on known issues that have not been resolved for Novell<sup>®</sup> Client™ for Windows\* 2000/XP version 4.91.

If you are using a previous version of Novell Client software, we recommend that you update it to the latest version from the Novell download Web site (http://www.novell.com/download).

#### **Additional Documentation**

For documentation on installing and configuring Novell Client software, see the *Novell Client for Windows Installation and Administration Guide*.

For documentation on managing login scripts, see the *Novell Login Scripts Guide*.

For information on configuring and using Universal Password, see the *Universal Password Deployment Guide*.

If you are using Novell Modular Authentication Services (NMAS™) in your network, you should also read the NMAS Readme. Because the NMAS installation has been integrated into the Novell Client installation, issues that affect NMAS could also affect Novell Client.

#### **Documentation Conventions**

In this documentation, a greater-than symbol (>) is used to separate actions within a step and items within a cross-reference path.

A trademark symbol (<sup>®</sup>, <sup>™</sup>, etc.) denotes a Novell trademark. An asterisk (\*) denotes a third-party trademark.

When a single pathname can be written with a backslash for some platforms or a forward slash for other platforms, the pathname is presented with a backslash. Users of platforms that require a forward slash, such as UNIX\* or Linux\*, should use forward slashes as required by your software.

1

## **Novell Client for Windows 2000/XP**

This Readme describes issues that have not been resolved for version 4.91 of Novell<sup>®</sup> Client<sup>™</sup> for Windows 2000/XP software.

The issues are divided into the following areas:

- "What's New" on page 9
- "Installing" on page 10
- "Logging In" on page 10
- "NMAS" on page 11
- "Other" on page 12
- "Fixes Since the Last Release" on page 13

To access the installation and administration documentation for Novell Clients, see the *Novell Client for Windows Installation and Administration Guide*. To access instructions for completing common end user tasks on the network, see the *Novell Client User Guide* under the Red N on the workstation status bar.

## What's New

#### **Enhancements**

The following features are new in version 4.91:

- Update Agent lets you deploy new property page settings.
- Automatic Client Update lets you enable Update Agent on multiple workstations without running a complete software installation.
- Update Agent and Automatic Client Update allows components to be uninstalled.
- Unicode\* file naming is allowed in mixed language environments.
- Microsoft\* Windows System Restore Point is created on Windows XP workstations prior to the Novell Client installation. This lets you restore your computer to its state before the Novell Client was installed, if a problem occurs, without losing data.
- Universal Password (also know as the NDS® Login Method) available in NetWare 6.5 and later, has been implemented, providing more robust and strong password and password management with the ability to create a common password that can be used by all protocols to authenticate users. Also included are support for password hints, administrator messages, and password requirements.
- NetIdentity agent support

• The NetIdentity agent can be installed with Novell Client or as a separate installation. It provides background authentication to Windows Web-based applications that require Novell eDirectory™ authentication such as iPrint, Novell Virtual Office, and NetStorage.

#### **Changes**

The following changes have been made in version 4.91:

- Windows NT\* is no longer supported.
- ZENWorks<sup>®</sup> for Desktops 3.2 components have been deleted.

## Installing

#### **Supported Windows Platforms**

Novell Client for Windows 2000/XP supports the following Windows operating systems:

- Windows 2000 Professional
- Windows 2000 Server
- Windows 2000 Advanced Server
- Windows Server 2003 Server Edition
- Windows Server 2003 Enterprise Edition (32-bit versions only)
- Windows XP Professional
- Windows XP Tablet PC Edition

**IMPORTANT:** Novell Client does not run on Windows XP Home Edition.

### Portuguese-Brazil Workstation Gives Error When Updating

When updating a Portuguese-Brazil version of Novell Client using the Novell Client Update Agent, the following error message occurs:

There were not enough system resources to create an Automatic Client Upgrade window. Quit one or more programs and run the Automatic Client Upgrade again.

Click OK to proceed past the dialog and complete the install.

## Logging In

### Installing SecureLogin 3.5 SP1 over the Novell Client 4.91 Prevents Login

Do not install SecureLogin 3.5 SP1 (or earlier) after installing Novell Client 4.91. SecureLogin installs NMAS Client 2.7 over NMAS Client 3.0. The Novell Client requires NMAS Client 3.0; it is not compatible with the previous versions of the NMAS Client.

To resolve this, reinstall Novell Client version 4.91.

## Commenting Out NMAS Load Line on NetWare 6.5 Server Causes Client Login to Fail

If you comment out (rem) the NMAS load line in the autoexec.ncf file on a NetWare 6.5 server, the Novell Client cannot log in to the server. NMAS cannot be removed from a NetWare 6.5 server.

#### Contextless Login Property Page Does Not Allow Cut and Paste Actions

You cannot copy, cut, or paste from within some fields of the contextless login property page.

#### **ZENworks 6.5 Middle Tier Fails to Authenticate**

Users and workstations can no longer authenticate through the middle tier after installing the Novell Client. For more information, see TID 10093371 (http://support.novell.com/cgi-bin/search/searchtid.cgi?/10093371.htm).

#### **NMAS**

#### Two NMAS Entries in Add/Remove Programs

If you installed Beta 2 of the Client 4.91 prior to Beta 3, there are two entries listed for NMAS in Add/Remove Programs: NMAS Client (3.0.0.14) and NMAS Client Components.

Uninstalling Novell Client does not remove these entries from Add/Remove programs. In addition, a portion of the NMAS files installed in Windows\System32 are left.

These entries can be removed individually from the Add/Remove programs.

#### Older Versions of NICI Do Not Work with Enhanced Password Method

When using the Enhanced password method, you should uninstall any NICI clients prior to 2.x on the workstation or upgrade to the latest versions which provide additional password capabilities.

By default, version 4.91 and later of Novell Client implements the Novell Universal Password which provides robust and strong passwords. As a part of this implementation, Novell Client installs NMAS and NICI.

NMAS authentication adds additional security to the network. However, if your network does not use NMAS, login might take additional time and you might want to disable NMAS authentication on the server and not install it with the Novell Client software. Novell Client installs NICI Client 2.7 and NMAS Client 3.0 by default. If you do not want to install them during the Client installation, install using a configuration file (unattend) that specifies not to install them. For more information, see the *Novell Client for Windows Installation and Administration Guide*.

For more information on disabling NMAS, see "Disabling NMAS on the Server" in the *Novell Modular Authentication Services 2.3 x Administration Guide* (http://www.novell.com/documentation/nmas23/index.html?page=/documentation/nmas23/admin/data/am4bbpx.html).

For more information on deploying universal passwords, see the *Universal Password Deployment Guide* in the *Novell Modular Authentication Services 2.3 x Administration Guide* (http://www.novell.com/documentation/nmas23/admin/data/allq21t.html).

### **Limitations of Tree Command in Login Scripts**

When a TREE command is issued from a login script, only the default login sequence (as defined by the NMAS server and the NDS user object's default NMAS sequence configuration) is attempted. The NMAS tabbed page on the login dialog that initiated login to the first NDS tree does not control which NMAS sequence is used when the TREE command causes authentication to additional NDS trees.

If an NMAS method requires collecting a PIN or password from the user, the NMAS method user interface appears during login script processing of the TREE command. Note that if the initial transparent login attempt by the TREE command fails, the username and password prompt that appears during login script processing allowing corrected credentials to be specified does not override the NMAS sequence used for logging in to the additional NDS tree.

To log in to an additional NDS tree using a specific NMAS method, run loginw32.exe or NetWare Login and log in to the additional NDS tree while specifying the required NMAS method on the NMAS tabbed page.

## Lower Case Passwords Not Supported When Using TREE Command in Login Scripts

Currently, lowercase passwords are not supported in the login script TREE command. All uppercase characters are required. If a lowercase password is in the script, the login prompts for a username and password.

#### **Other**

#### **Newer NetIdentity Client Files Might Cause Conflict**

Newer versions of the NetIdentity client files such as the version shipping with Novell Client versions 4.9, 4.9 SP1, 4.9 SP2, and 4.91 have a different architecture than the version shipping with ZENworks for Desktops 4.0.1 (and updates), even though the filenames are the same.

If you try to install the NetIdentity client after installing the ZENworks Management Agent, the following error message is displayed:

This version of NetIdentity cannot be installed over Novell ZENworks for Desktops (ZfD). You must either uninstall ZfD or wait to upgrade NetIdentity with the next release of ZfD.

You are not able to install an updated NetIdentity.

However, if the newer version of NetIdentity is already installed on a workstation, a subsequent installation of ZENworks Management Agent does not detect the newer versions of the NetIdentity files, so the Agent installation program overwrites the newer files. Later, when users log in to the workstation or select NetWare Logon from the red N menu on the status bar, the workstation freezes.

In this situation, we recommend that you use the Add/Remove Programs utility, available from the Windows Control Panel, to uninstall NetIdentity and then install ZENworks Management Agent.

#### Files with Extended Attributes Do Not Copy to a Linux NSS Volume via NCP

Files with extended attributes do not copy to Linux\* NSS volumes using NetWare Core Protocol (NCP<sup>TM</sup>). To solve this, use CIFS to copy files with extended attributes to a Linux server. Or, copy files from a Netware server that has extended attributes to a FAT32 (not NTFS) drive first, and then recopy the files to an OES Linux server.

#### **Fixes Since the Last Release**

A complete list of fixes since the last Novell Client release are located in TID 10094106 (http://support.novell.com/cgi-bin/search/searchtid.cgi?/10094106.htm).

## **Updates to This Readme**

A complete list of updates to this readme that are made after its initial posting are located in TID 10096336 (http://support.novell.com/cgi-bin/search/searchtid.cgi?/10096336.htm).